Fee of dormitory network use – Payment through NEPTUN system

1. Go to Neptun, on the opening page select the menu item Finances/Payment

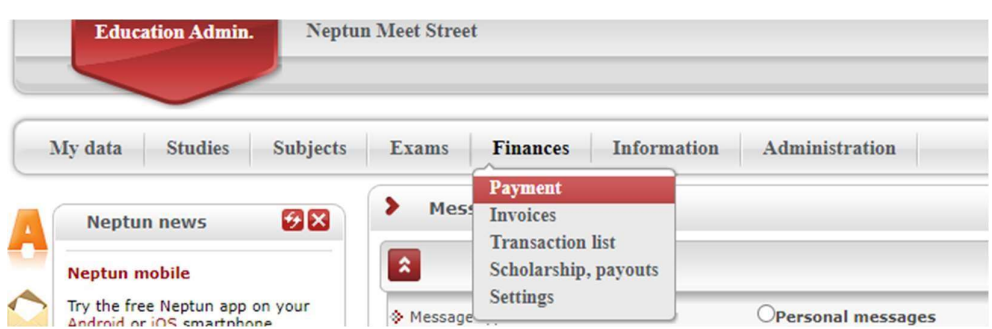

2. Click on the Item listing button. Use Transcribe item. (You don't have to worry about choosing the semester.)

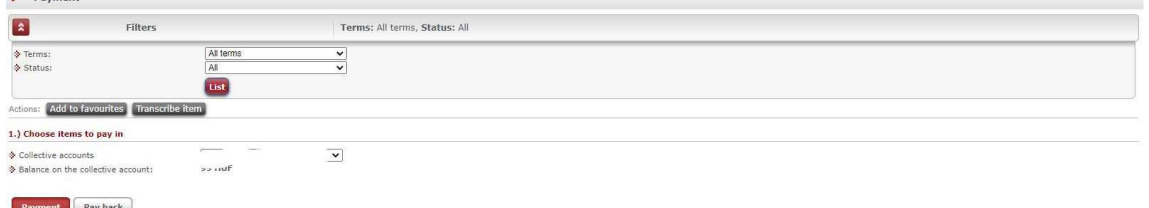

3. Choose the Service title from the Payment titles, your current semester from the Semesters, and the "Fee of dormitory network use (your subscription)" from the Service types.

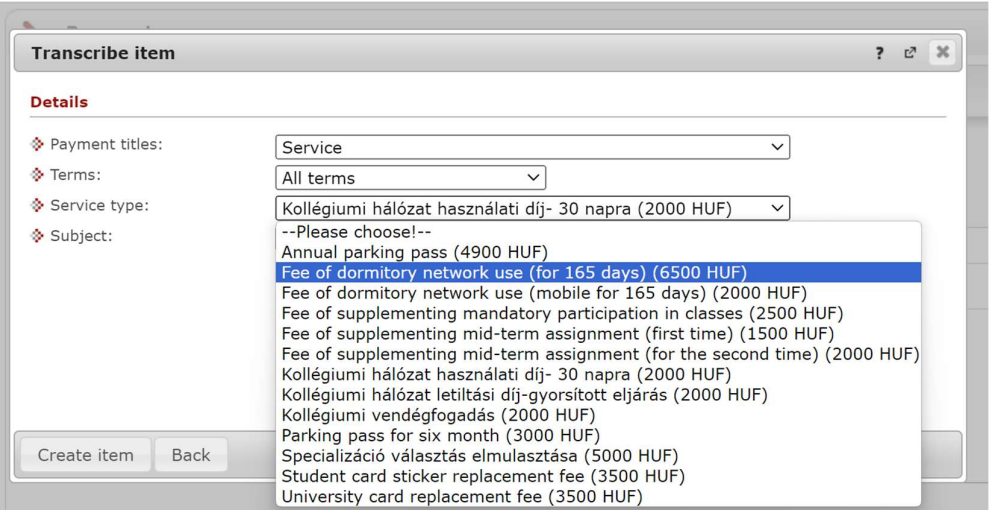

4. Then click the Create Item button

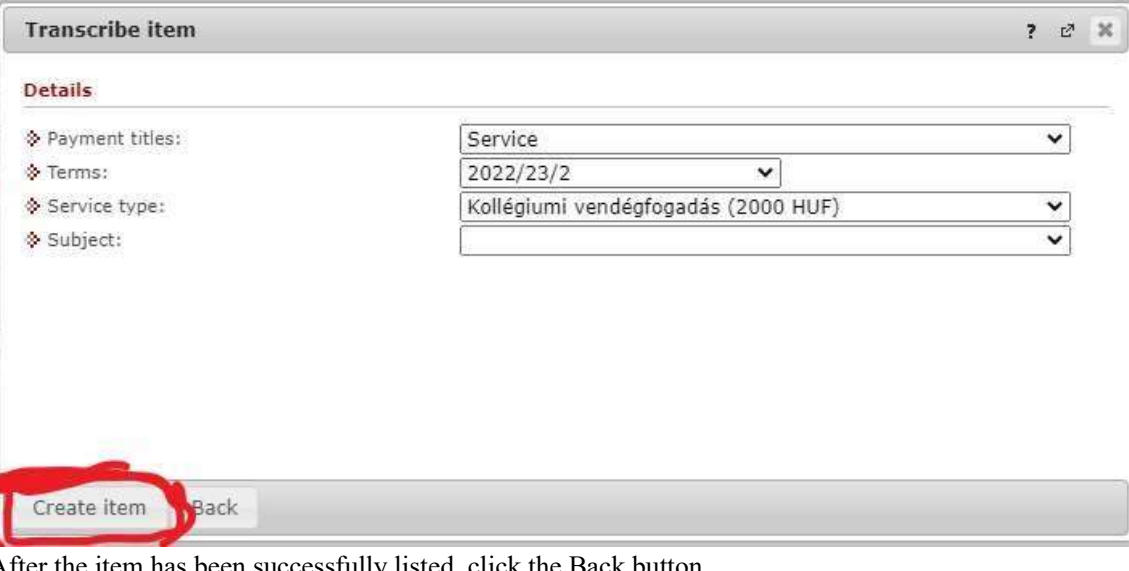

5. After the item has been successfully listed, click the Back button

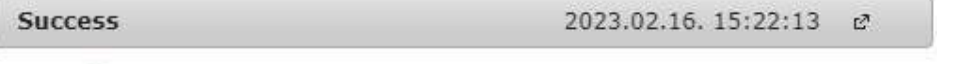

Item successfully transcribed!

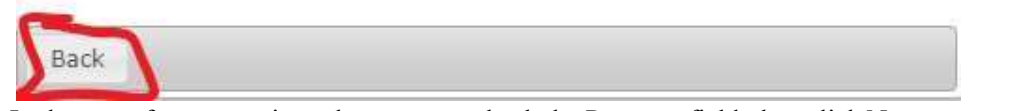

6. In the row of your own item that appears, check the Payment field, then click Next.

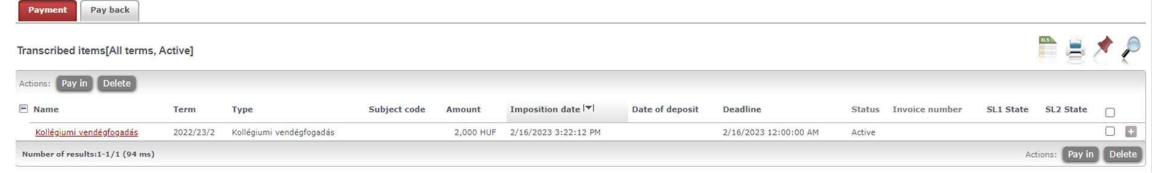

7. Finally, click the Pay button.

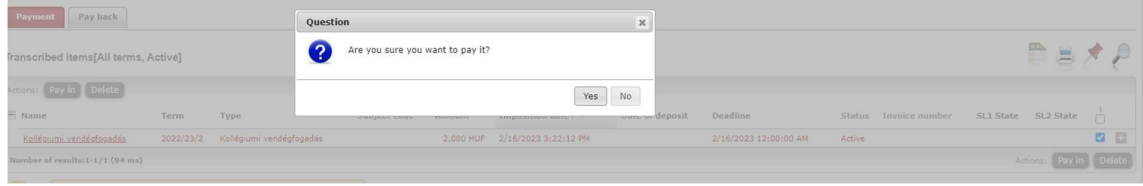